## Samsung Galaxy Xcover Pro Pošta SiOL nastavitve

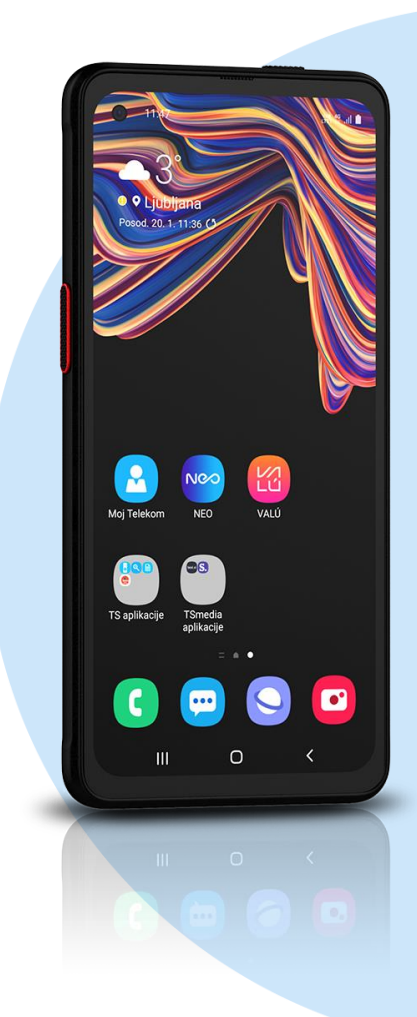

## Meni Outlook

- Začetek
	- E-poštni naslov: [vaš elektronski naslov] NAPREJ
		- Geslo: [vaše geslo za SIOL]\*
		- Prikazano ime: [po želji]
		- Opis: [po želji]
		- Dodatne nastavitve: vključi
			- **Strežnik dohodne pošte IMAP**
			- **Ime gostitelja IMAP: pop.siol.net:143\***
			- Uporabniško ime IMAP: [vaše uporabniško ime za SIOL]\*
			- Geslo IMAP: [vaše geslo za SIOL]\*

## **Strežnik odhodne pošte IMAP**

- Ime gostitelja SMTP: mail.siol.net:465\*\*
- Uporabniško ime SMTP: [vaše uporabniško ime za SIOL]\*\*
- Geslo SMTP: [vaše geslo za SIOL]\*\*  $J***$
- \* Nastavitve veljajo za **Pošto SiOL**. Označene podatke za druge e-naslove, preverite pri svojem ponudniku e-poštnih storitev.
	- \*\* Nastavitve veljajo za **Pošto SiOL**. V primeru, da nimate pošte SiOL, nastavitve odhodnega strežnika preverite pri ponudniku svoje e-pošte (Telemach, T-2, Amis,…).
- \*\*\*Za zaključek nastavitev potrdite simbol kljukice v desnem zgornjem kotu

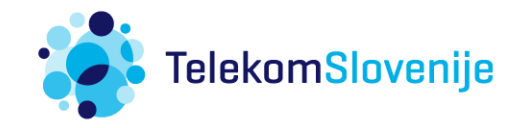